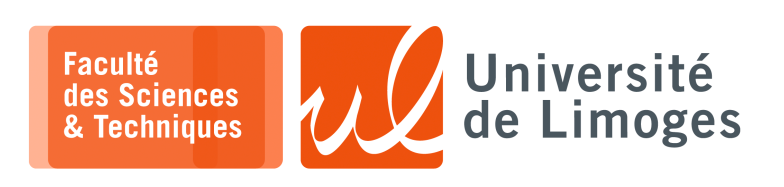

*Master 1ère année Parallélisme & Applications*

TP n°1

### *OpenMP*

### **Compilation avec OpenMP**

Pour pouvoir utiliser OpenMP, il est nécessaire de :

- ⋄ inclure le fichier d'en-tête « omp.h » :
- 1 #include <omp.h>

 $x$ term.

⋄ compiler avec l'option « -fopenmp » :

 $\overline{\Box}$ \$ gcc -Wall -fopenmp -o Mon\_prog mon\_source.c

⋄ Pour mesurer le temps d'exécution :

 $1$  double temps\_initial = omp\_get\_wtime();  $2$  /\* Travail \*/  $3$  printf("Temps pris :%f\n", omp\_get\_wtime() - temps\_initial);

#### **Créations de threads multi-cœur**

*Dans les exercices suivants, vous pourrez fixer le nombre de threads au-delà du nombre réel de cœurs disponibles dans votre ordinateur à l'aide de la commande :*

```
$ export OMP_NUM_THREADS=8
```
Tapez le programme suivant :

*xterm*

m.

```
#include <stdio.h>
#include <omp.h>
#define OCCUPATION 1
int main()
{
  int i = -1;
  #pragma omp parallel
   {
      int j;
      i = omp_get_thread_num();
      for(j=0;j<OCCUPATION;j++);
      printf("La valeur parallele est %d\n", i);
   }
  printf("La valeur sequentielle est %d\n", i);
```
}

**1 –** a. compilez et exécutez le programme :

 $\Box$ xterm. \$ ./mon\_programme | sort

qu'est-ce vous observez ?

- b. faites variez le paramètre « OCCUPATION » à la valeur 10, 100, 1000, 10000, 100000… Qu'est-ce que vous observez ?
- c. Comment « corriger » le problème ?

**2 –** Tapez le programme suivant :

```
#include <stdio.h>
#include <omp.h>
int i;
#pragma omp threadprivate(i)
int main()
{
  i = -1;#pragma omp parallel
   {
     printf("La valeur parallele est %d\n", i);
   }
  printf("La valeur sequentielle est %d\n", i);
}
```
- a. Qu'est-ce que vous observez à l'exécution ?
- b. Modifiez votre code en ajoutant la clause « copyin »:  $\#$ pragma omp parallel copyin(i) Qu'est-ce que vous observez ?

Essayez maintenant le code suivant :

```
#include <stdio.h>
#include <omp.h>
int main()
{
   int i = -1;
   #pragma omp parallel private(i)
   {
      printf("La valeur parallele est %d\n", i);
   }
  printf("La valeur sequentielle est %d\n", i);
}
```
Qu'elles sont les différences ?

**3 –** Tapez le programme suivant :

```
#include <stdio.h>
#include <omp.h>
int i;
#pragma omp threadprivate(i)
int main()
{
  i = -1;#pragma omp parallel
   {
         #pragma omp single copyprivate(i)
         {
            i = 2;}
      printf("La valeur parallele est %d\n", i);
   }
  printf("La valeur sequentielle est %d\n", i);
}
```
### Décrivez le fonctionnement de ce programme et ce que font les threads.

### **Barrière de synchronisation**

**4 –** Tapez le code suivant :

```
#include <omp.h>
#include <stdio.h>
int main()
{
   #pragma omp parallel
   {
      #pragma omp master
      {
         printf( "thread master\n" );
      }
      #pragma omp barrier
      #pragma omp single
      {
         printf( "Thread single\n" );
      }
   }
}
```
Qu'est-ce que vous observez en testant le code précédent et en faisant varier le nombre de threads (vous pourrez également afficher le numéro de la thread) ?

# **Parallélisme de boucle**

- **5 –** On considère un tableau de n cases contenant chacune une valeur aléatoire :
	- a. Écrire un programme C qui lit la taille du tableau sur la ligne de commande, le crée et le remplit de valeurs aléatoires.
	- b. Écrire une méthode carre(...) prenant le tableau en paramètre et élevant la valeur de chacune des cases au carré.
	- c. Modifiez ce programme pour que les boucles « for » soient parallélisées par OpenMP.
	- d. Faites afficher par votre programme le nombre de *threads* qui sont crées par OpenMP. Que remarquez vous ?
	- e. Modifiez votre programme pour fixer le nombre de *threads* de la boucle for à 1, 5 puis 10. Dans chaque cas, mesurez le temps pris par votre programme, que constatez vous ?
	- f. Cherchez comment à l'aide de la variable OMP\_NUM\_THREADS il est possible de modifier le nombre de threads sans modifier votre code.
- **6 –** On veut profiter de la boucle de la méthode carre() pour faire la somme de tous les éléments du tableau.
	- a. Dans la méthode carre (...) précédente, déclarez une variable int total avant la boucle « for » et utilisez la pour faire la somme de toutes les cases du tableau dans la boucle. Que vaut total en sortie de boucle? pourquoi ?
	- b. Indiquez maintenant que total est une variable privée. Que vaut-elle en sortie de boucle? pourquoi ?
	- c. À l'aide d'une section critique, implémentez correctement la somme des éléments. Que constatez vous en terme de performances?
	- d. À l'aide d'une opération atomique, modifiez votre implémentation. Que constatez vous par rapport à la version précédente ?
	- e. Utilisez la « clause de réduction » pour arriver au même résultat et discutez les mérites de cette solution comparée à la précédente.

**7 –** Soit le programme suivant :

```
#include <stdio.h>
#include <omp.h>
omp_lock_t lock;
double calcul( double* array, int length )
{
   double total = 0.0;
   #pragma omp parallel for
   for ( int i=0; i<length; i++ )
   {
      omp_set_lock( &lock );
      total += array[i];
      omp_unset_lock( &lock );
   }
   return total;
}
int main()
{
  double array[1024];
   omp_init_lock( &lock );
   calcul( array, 1024 );
   omp_destroy_lock( &lock );
}
```
Comprez le résultat au travail précédent.

# **Parallélisme de blocs**

**8 –** Programmez une version OpenMP de l'algorithme QuickSort, dont la version séquentielle est donnée sur http://p-fb.net/.  $\square$  xterm.

./quicksort 5000000 100

- **9 –** Parallélisation du tri-fusion :
	- a. Écrivez une version C « mono-thread » du tri fusion ;
	- b. Parallélisez cette version de de telle sorte que :
		- ⋄ le tableau initial est divisé en 2 sous tableaux ;
		- ⋄ ces 2 sous tableaux sont triés en parallèle ;
		- ⋄ le résultat est fusionné pour donner le tableau final.